令和 5 年 3 月吉日

# 介護報酬請求ソフト『楽すけ』ご利用のお客様 各位

) 敬心学園グループ |ニップクケアサービス株式会社 ソフト事業部 営業・サポート課 東京都新宿区高田馬場 2-14-9 明芳ビル 4F TEL 0120-68-4322

# 支払決定額通知書のフォーマット変更・ケアプランデータ連携対応 『楽すけ』Ver.13.3.1 バージョンアップのご案内

平素より介護ソフト『楽すけ』をご利用いただきまして誠にありがとうございます。

この度『楽すけ』Ver.13.3.1 をリリースいたします。下記のご案内、または「楽すけネット」内のお知らせをご覧いた だき、バージョンアップをお願いいたします。ご不明な点につきましてはヘルプデスクまでお問い合わせください。

-記-

#### **■ 『楽すけ』Ver.13.3.1 について**

今回のバージョンアップでは、令和 5 年 4 月審査分からの「支払決定額通知書」のフォーマット変更への対 応を行いました。国保連からの審査結果を閲覧する際に、『楽すけ』の「審査結果印刷(返戻ツール)」 を使用している事業所様は、4 月 1~10 日に請求した内容の審査結果が届く 4 月末頃までに、必ず バージョンアップを行ってください。

また、ケアプランデータ連携の最新版への対応を行いました。ケアプランデータ連携システムのご利用を開 始される事業所様はバージョンアップを行ってください。

介護報酬請求(サービスコードや単位数)には変更はありません。

#### ■「支払決定額通知書」のフォーマット変更への対応

# 【対象】 全ての事業所 様

【概要】令和 5 年 4 月審査分より、国保連から送付される審査結果「支払決定額通知書」のフォーマットが変更にな ります。「ケアプランデータ連携システムライセンス料(消費税を含む)」の項目が追加されます。

それに伴い、『楽すけ』の「審査結果印刷(返戻ツール)」の改修対応を行いました。

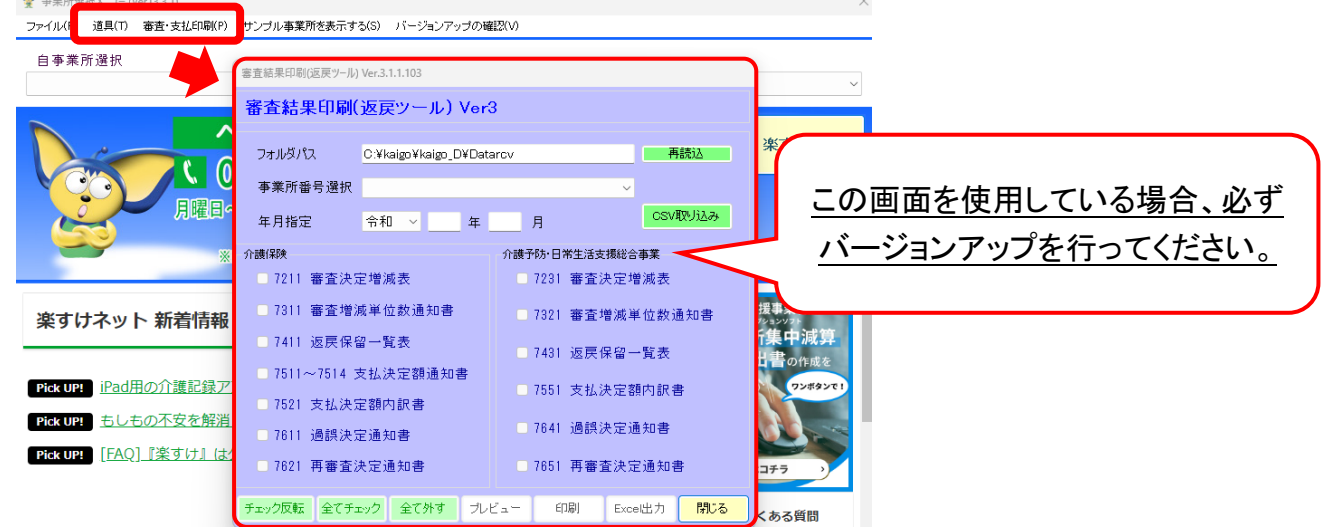

# ■ ケアプランデータ連携(居宅・サービス標準仕様連携)の最新版への対応

【対象】 居宅介護支援事業所 様 サービス事業所 様 密着サービス事業所 様

【概要】ケアプランデータ連携(居宅・サービス標準仕様連携)のうち、「利用票 CSV 取込」「実績票 CSV 取込」機能 について、最新版(CSV バージョン値「202208」)に対応しました。

「利用票 CSV 作成」「実績票 CSV 作成」機能については、現状では初版(CSV バージョン値「201910」)となってい ます。次回のバージョンアップで最新版に対応予定です。

# ※ケアプランデータ連携(居宅・サービス標準仕様連携)とは?

居宅介護支援事業所とサービス事業所間でやり取りしている「サービス提供票」「実績情報」を、CSV ファイルで 受け渡しする仕組みのことです。

発信者は利用者のサービス予定または実績情報を CSV ファイルで送り、相手方は CSV ファイルをソフトウェア に取り込むことによりソフトウェア上で内容を確認でき、転記作業や紙類を削減できます。

異なるソフトウェア間であっても受け渡しできるよう厚生労働省が定めた標準仕様があり、『楽すけ』もその標準 仕様に沿っています。

CSV をやり取りするツールとして、4 月 20 日より国保中央会から「ケアプランデータ連携システム」がリリースさ れる予定です。

#### 【参考資料のご案内】

・ケアプランデータ連携については、楽すけネット内掲載のコラ[ム「厚労省が進める「ケアプランデータ連携システム](https://www.nippku.com/column/reward_for_nursing-care/careplan-renkei/) [\(令和5年4月本格稼働予定!\)で介護事務はどう変わる?」に](https://www.nippku.com/column/reward_for_nursing-care/careplan-renkei/)てより詳しくご説明しています。

また、動画による解[説「【5分でわかる!】厚労省が進める「ケアプランデータ連携システム」で介護事務はどう変わ](https://www.youtube.com/watch?v=ACAu38-IddA&t=163s) [る?」も](https://www.youtube.com/watch?v=ACAu38-IddA&t=163s)ご用意しておりますので合わせてご覧ください。

・『楽すけ』での CSV 作成・取込の操作については、楽すけネット内に掲載[の「居宅介護支援事業所と訪問介護な](https://support.nippku.com/nippkucom/wp-content/uploads/pdf/man-kaigoict-hyoujunshiyou_VK07.pdf) [どのサービス提供事業所間における標準仕様連携」マ](https://support.nippku.com/nippkucom/wp-content/uploads/pdf/man-kaigoict-hyoujunshiyou_VK07.pdf)ニュアルをご覧ください。

### ■ その他の変更点

【対象】 全ての事業所 様

【概要】事業所選択メニューの下段「ヘルプデスクからのお知らせ」画面の表示を Internet Explorer から Microsoft Edge に変更。

### ■ バージョンアップ方法

・インターネットからバージョンアップをお願いいたします。手順は本ご案内 FAX の 3 枚目をご覧ください。 ・親機とクライアント、親機と支援子機の組み合わせで『楽すけ』をご利用の事業所様は、「親機」「クライアント」 「支援子機」全ての PC でバージョンアップをお願いいたします。

・インターネット環境のない PC でご利用のお客様は、『楽すけ』ヘルプデスクまでご連絡ください。

# 『楽すけ』ヘルプデスク

0120-68-4322 平日 10:00~18:00 土曜 10:00~15:00

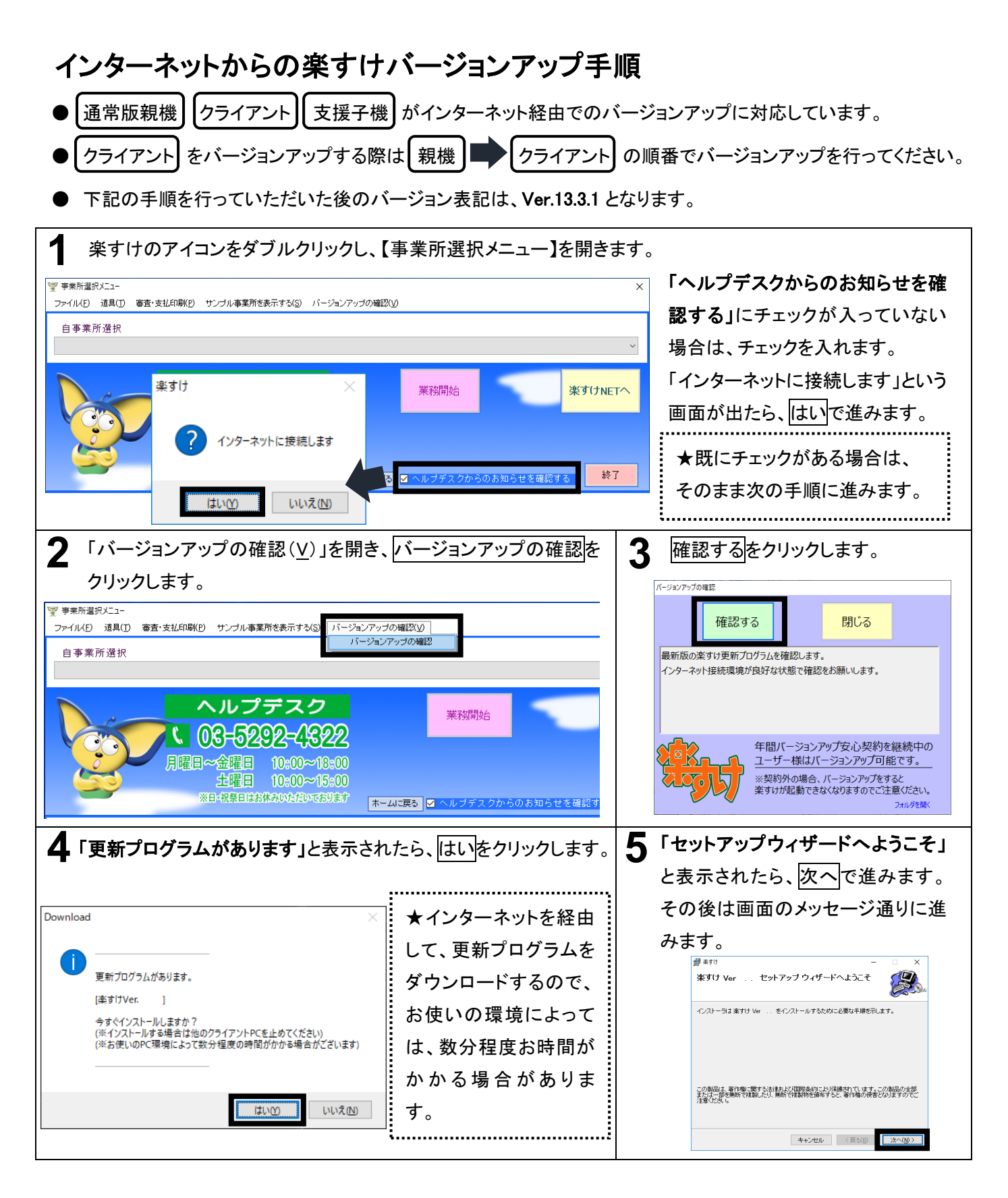

FAX にて送信していますので、画像が不鮮明な場合があります。『楽すけネット』の「お知らせ」からも PDF にて 同内容をご確認いただけます。合わせてご覧ください。

以上